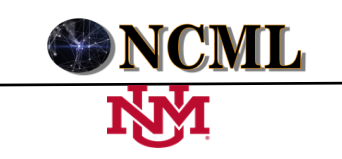

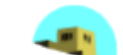

# **Iadov Neutrosofico para medir la satisfacción de los docentes con la aplicación del Solver de excel en la programación lineal**

<sup>1</sup>MSc. Lexander Guerrero Morales<sup>1</sup>. P. Asistente. **lguerrerom@uho.edu.cu** <sup>2</sup>MSc. Ricardo Walfrido Proenza Ventura<sup>2</sup>. Profesor Auxiliar. <u>rproenzav@uho.edu.cu</u> <sup>3</sup>Lic. Amalia Hernández González<sup>3</sup>. Profesor Instructor. <u>amaliahg@uho.edu.cu</u>  $^{1,2y3}$  Consejo Universitario Municipal Calixto García. Universidad de Holguín

**Resumen.** El tema de Programación Lineal tiene múltiples conceptos y procedimientos asociados a la modelación y al análisis e interpretación de resultados que son habilidades básicas que el estudiante de Contabilidad y Finanzas debe adquirir en la Investigación de Operaciones de los Cursos por Encuentros. En el presente trabajo se abordan las características del Solver del Excel y de un aprendizaje cooperativo, así como una secuencia didáctica de actividades para combinarlos de forma adecuada de manera que los estudiantes puedan analizar, resolver y exponer sus conclusiones en la resolución de problemas de programación lineal, consolidando su interpretación económica. Para conocer la satisfacción que genera el uso del Solver de Excel en la impartición de la programación lineal en los estudiantes de Contabilidad y Finanzas se utiliza la lógica de neutrosófica y técnica de Iadov.

**Palabras Claves: Iadov Neutrosófico, Solver** del Excel, Enseñanza – Aprendizaja, programas didácticos

## **1 Introducción**

La Investigación de Operaciones se estudia actualmente en el tercer año, primer semestre, de la carrera Licenciatura en Contabilidad y Finanzas en su modalidad de Curso por Encuentros (CPE). El *objetivo general* de la asignatura es modelar problemas económicos simulados o reales que conduzcan a la aplicación de los modelos matemáticos para la Programación Lineal (PL), la Teoría de las Decisiones, la Teoría de Inventarios y las Técnicas de Planeación de Proyectos bajo condiciones de certeza, incertidumbre o riesgo económicamente fundamentadas [1].

Dentro de los temas la Programación Lineal predomina por la cantidad de horas–clase que se le destina (16) con respecto al total de la asignatura (32) que debe impartirse en 8 encuentros. En cada actividad presencial prevalece la Clase Encuentro como forma fundamental de organización de la docencia en este tipo de curso. Para la misma se orienta la utilización de métodos que despierten la creatividad en los estudiantes y puedan, a partir de ejemplos de la realidad económica, construir los modelos correspondientes.

En este sentido, el profesor debe hacer énfasis además de la obtención de la solución mediante el empleo de los paquetes de programas, en el análisis e interpretación de los resultados, haciendo hincapié en la interpretación económica a partir de la tabla de salida de sistemas informáticos tales como el Solver del Excel. Esta aplicación tiene un amplio espectro de aplicación pues puede contribuir al análisis de problemas de programación lineal y no lineal.

El Solver del Excel, como sistema informático contribuye a darle salida a la estrategia curricular del empleo de las Tecnologías de la Información y las Comunicaciones para obtener la solución de algunos problemas de índole económica. Asimismo contribuye a la elaboración de conjeturas y su posterior comprobación para favorecer la toma de decisiones con carácter racional y estratégico.

Según la Ayuda del Excel, Solver forma parte de una serie de comandos a veces denominados herramientas de análisis "Y si". En este tipo de análisis de datos se modifican valores de celdas para ver cómo se afecta el resultado de fórmulas de la hoja de cálculo. Con Solver puede buscarse el valor óptimo para una fórmula de una celda, denominada celda objetivo, en una hoja de cálculo. Para ello trabaja con el grupo de celdas que están relacionadas, directa o indirectamente, con la fórmula de la celda objetivo.

En el proceso de búsqueda de una solución óptima esta aplicación ajusta los valores de las celdas variables (celdas cambiantes o ajustables) especificadas para lograr el resultado previsto en la celda objetivo. Pueden aplicarse restricciones a los valores que puede utilizar Solver en el modelo y estas pueden hacer referencia a otras celdas afectadas por la fórmula de la celda objetivo. La interfaz gráfica inicial que tiene el Solver se muestra en la figura 1.

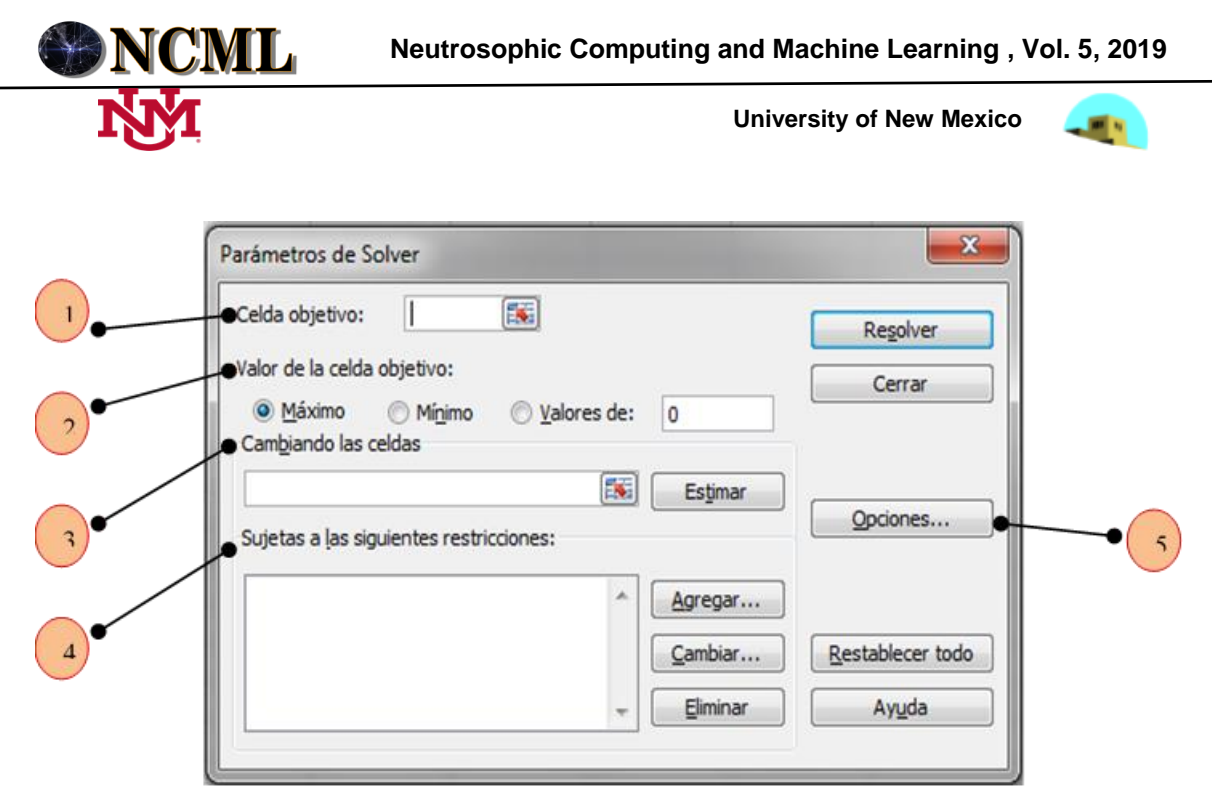

**Figura 1**. Solver de Excel. **Fuente**: Elaboración propia

# **1.1. Descripción de las partes fundamentales (Ayuda del Solver)**

- 1. Es una celda con una fórmula que se desea maximizar o minimizar.
- 2. Se especifica si se maximiza o minimiza la celda objetivo, o si se define con un valor específico que sería introducido en el cuadro "Valores de:"
- 3. Se refiere a las celdas que están directa o indirectamente relacionadas con la celda objetivo, que pueden ajustarse hasta que se satisfagan las restricciones en el problema y la celda objetivo alcance su valor.
- 4. Se muestra una lista de las restricciones actuales en el problema.
- 5. Muestra el cuadro de diálogo Opciones de Solver, donde pueden cargarse y guardarse los modelos de problema y las características de control avanzado del proceso de solución.

Como Complemento del Excel el Solver no está activado por defecto. Se necesitan hacer algunas acciones para su activación.

# **1.2. Pasos para activar el Complemento Solver del Excel**

- 1. Activar el MS Excel.
- 2. Clic en el botón de Microsoft Office.
- 3. Clic en Opciones de Excel.
- 4. Clic en Complementos.
- 5. Ir a Administrar y seleccionar en la lista desplegable Complementos del Excel.
- 6. Clic en el botón Ir.
- 7. Activar la casilla de verificación del Solver y hacer clic en Aceptar.

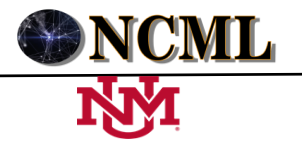

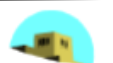

#### **1.3. Tipos de análisis derivados de la aplicación del Solver a un problema de programación lineal**

Existen tres análisis que puede efectuar el Solver: Informe de Respuestas, Informe de Sensibilidad e Informe de Límites. A partir de la Ayuda del Solver se definieron las siguientes características de cada tipo de informe:

#### **Informe de Respuestas**

Se muestra la celda objetivo y las celdas cambiantes (variables esenciales o de decisión) con sus valores originales y finales, así como las restricciones y la información acerca de éstas.

#### **Informe de Sensibilidad**

Aporta información acerca de la sensibilidad de la solución si se realizan variaciones moderadas en la fórmula de la celda objetivo o de las restricciones. El informe incluye costos reducidos, otros precios, coeficiente de objetivos (con aumentos y disminuciones permitidos) y rangos de restricciones hacia la derecha.

#### **Informe de Límites**

Muestra la celda objetivo y las celdas cambiantes con sus respectivos valores. También se muestran los límites inferior y superior, así como los valores del objetivo. El límite inferior es el valor mínimo que puede tomar la celda cambiante mientras se mantienen todas las demás fijas y se continúa satisfaciendo las restricciones. El límite superior es el valor máximo.

## **1.4. Fundamentos teóricos que sustentan la enseñanza–aprendizaje de los problemas de PL en la Investigación de Operaciones del Curso por Encuentro**

En un análisis del programa de la asignatura vigente para el Curso por Encuentro (CPE) pudo comprobarse que constituye una condensación del programa para el Curso Regular Diurno (CRD) en cuanto a horas–clase (h/c): de 60 h/c a 32 h/c. De manera que los cuatro temas que se imparten tienen una estrecha cobertura temporal como puede apreciarse en el Plan Temático: Programación Lineal y Transporte (16 h/c), Teoria de Decisiones (6 h/c), Planeación de Proyectos (6 h/c), Teoria de Inventarios (4 h/c).

Sin embargo, en las orientaciones metodológicas no se aprecian pautas que permitan dirigir el proceso de enseñanza–aprendizaje bajo las condiciones de marcada independencia cognoscitiva de los estudiantes en un CPE. En este tipo de curso las actividades presenciales donde el profesor interactúa con el estudiante son insuficientes y no permite que se le dé a los contenidos el mismo el mismo tratamiento que en un CRD. Debido a esto la docencia debe organizarse de forma tal que facilite las interacciones entre los estudiantes para que los mismos tengan oportunidad de atender a sus particularidades en el aprendizaje.

Es por ello que se decidió fundamentar la propuesta que se realiza en este artículo el aprendizaje socialmente interactivo, concretándose en la realidad educativa a través de los recursos informáticos como medio fundamental y en los grupos interactivos como forma de organización social del proceso de enseñanza–aprendizaje que pueden realizar su actividad dentro y fuera del aula.

Esta propuesta se fundamenta en la teoría psicológica de Vigotsky con aplicación en el aprendizaje de las ciencias, quien lo sitúa en un ambiente social donde ocurre el proceso de internalización de la acción externa [2]. Aún cuando el aula constituye un ambiente social presenta dificultades intrínsecas que limitan las interacciones sociales. De modo que para lograr que el estudiante desarrolle su pensamiento, satisfaga sus propias diferencias y dirija su aprendizaje es preciso concebir una propuesta que estimule un aprendizaje socialmente interactivo.

La interacción constituye uno de los conceptos básicos dentro del enfoque Histórico-Cultural de Vigotsky. Este autor supo reconocer que la comunicación humana es necesaria para el intercambio de ideas como exteriorización de procesos psicológicos internos de la individualidad. Es la interacción la que permite el funcionamiento y la consolidación de los grupos, los que a su vez son vitales para el normal desarrollo de dicha individualidad.

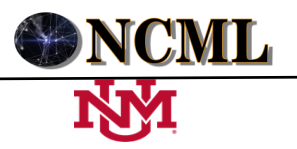

#### **University of New Mexico**

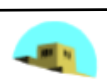

En la presente propuesta se propone lograr una adecuada interacción dentro y fuera del aula a través de la formación de grupos interactivos. Estos grupos interactivos son agrupaciones heterogéneas donde el profesor (pueden participar otros profesores y especialistas) dinamiza el trabajo de los estudiantes.

En esencia, es importante no separar a los estudiantes en función de sus dificultades, sino potenciar sus aprendizajes en el aula en un ambiente de cooperación y diálogo.

Un grupo interactivo se compone de cuatro o cinco estudiantes y lo común es que sean cuatro grupos en el aula. El profesor prepara tantas actividades como grupos hay y los grupos cambian de actividad cada 15 o 20 minutos. Los estudiantes resuelven las actividades interactuando entre sí por medio de un diálogo igualitario.

Sin embargo, a la organización del grupo de estudiantes en subgrupos interactivos hay que agregar un elemento de vital importancia: los recursos informáticos. Estos medios cubren una amplia gama de prestaciones para las actividades de los grupos interactivos dadas sus vertientes de aplicación: como recurso didáctico, medio de información y comunicación, herramienta de trabajo y como elemento innovador [3].

En cuanto a los recursos informáticos que se necesitan en la propuesta estos son: la computadora y las aplicaciones de MS Office (Excel y Word). El Excel funge como recurso didáctico pues el medio mediante el cual ocurrirá la enseñanza–aprendizaje de la resolución de problemas de PL mediante el Solver. Al mismo tiempo sirve como herramienta de trabajo al desarrollarse en el tipo de análisis "Y si..." mediante el cual se exploran los cambios en la función objetivo al hacer variaciones moderadas en la misma o en las restricciones, para favorecer la toma de decisiones.

Al decir de Vigotsky, la palabra es el principal instrumento que debe mediar en la enseñanza pues la atención, como una operación del pensamiento muy inestable y dependiente de cualquier estímulo no previsto, es necesario enfocarla precisando mediante el lenguaje qué es aquello sobre lo cual hay que centrarla, sobre qué aspectos relevantes concentrar la actividad intelectual. En este sentido se propone la Guía Didáctica.

En Word se elaboran las Guías Didácticas que sirven como medio para centrar la atención de los estudiantes en los elementos curriculares previstos a alcanzar durante las actividades de los grupos interactivos. En esta aplicación se elaboran las respuestas a las actividades de la Guía Didáctica y las conclusiones más importantes. Este documento es la memoria escrita del subgrupo y un medio para emitir una evaluación grupal.

Con todo lo anterior y teniendo en cuenta la temática que aborda el presente artículo, se propone al profesor que imparte Programación Lineal en la Investigación de Operaciones de los Cursos por Encuentros que utilice la siguiente propuesta como guía para el tratamiento didáctico de la solución de problemas de PL mediante computadora.

#### **1.5. Propuesta de una secuencia de actividades para la solución de problemas de PL mediante el Solver del Excel**

Las actividades que a continuación se exponen se realizaron a partir de las consideraciones derivadas de la escuela vigotskyana y que llevan implícito las tendencias que caracterizan a la pedagogía contemporánea.

#### **Actividad 1. Formulación de los objetivos.**

Analizar e interpretar la salida del Solver en la solución de un problema económico que se modela mediante la programación lineal.

#### **Actividad 2. Selección y estructuración de los contenidos.**

Realizar una búsqueda bibliográfica de problemas, de ser posible relacionados con la especialidad, teniendo en cuenta la cantidad de subgrupos interactivos que se van a formar que se distribuyen a uno por subgrupo. Aquí hay que tener en cuenta que no pocos de los problemas que se encuentran en la literatura tienen como objetivo la modelación del problema y no su solución. Es por ello que cuando se les aplica el Solver no existe una solución factible. Esto debe evitarse mediante la comprobación previa por parte del profesor de si existe o no una solución factible.

#### **Actividad 3. Organización y desarrollo del proceso de aprendizaje**

Se organiza y desarrolla el proceso de aprendizaje del estudiante, tomando en cuenta los componentes funcionales de la actividad: orientación, ejecución y control

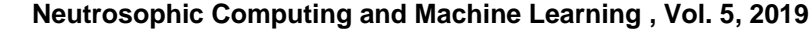

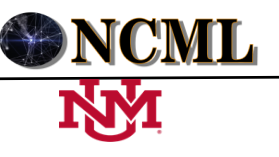

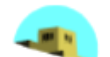

## **Orientación**

Primeramente se conforman los subgrupos interactivos y se designa un responsable en cada uno. El mismo fungiría como coordinador de las actividades de su subgrupo.

Luego se analiza en el Plan Calendario (P1) los laboratorios previstos, puede explicarse en uno cómo se habilita el Solver y el formato más factible con que se debe estructurar la hoja de cálculos. Esta estructuración debe tener en cuenta que los parámetros de entrada al Solver estén correctamente formulados y que existan etiquetas informativas de cuál es el significado de los datos presentes en la hoja.

Esta preparación previa tiene una organización flexible que depende del número de computadoras de que se disponga. Si hay suficientes y están interconectadas se coloca cada subgrupo frente y se puede hacer una presentación con diapositivas por la red donde la máquina del profesor sirve de máster para dirigir la presentación que los estudiantes sólo estarán viendo pero no interactuando.

En caso que no haya suficientes medios puede realizarse la preparación sólo con los responsables de los subgrupos para que ellos la hagan con el resto en tiempo de máquina. Si se dispone de un proyector de diapositivas no habría dificultades para una preparación grupal que además podría llevar un intercambio fructífero entre los participantes.

Finalmente, se entrega a los responsables de los sugbrupos la Guía Didáctica correspondiente en formato digital e/o impreso.

#### **Ejecución**

La dimensión espacio–temporal de la ejecución de las actividades depende, al igual que la orientación, de la disponibilidad de los medios. Por ejemplo, cuando se dispone de computadoras suficientes bastan dos momentos en el P1: uno para desarrollar la orientación y otro donde ocurre la ejecución y control, siendo posible desarrollarlos en el aula. En caso contrario, la orientación se hace en uno de los laboratorios previstos, la ejecución la hacen los estudiantes en los tiempos de máquina y el control puede ser extraclase subgrupo por subgrupo o en un seminario con todos los sugbrupos exponiendo su desempeño y conclusiones a través de un proyector de diapositivas.

# **Control**

En lo anterior ya se mencionaron algunas pautas de este componente funcional de la actividad en cuanto a su distribución espacio–temporal, es preciso abordar la metodología adecuada para llevarla a cabo. En este sentido, para la evaluación del aprendizaje se propone utilizar el criterio del Servicio de Innovación Educativa de la Universidad Politécnica de Madrid (SIEUPM) (2008) de tener en cuenta en la evaluación del rendimiento grupal y/o individual dos componentes por escrito: el individual y el colectivo.

Se recomienda aplicar una pregunta escrita para verificar el aporte que realizó a cada estudiante la actividad de los subgrupos interactivos en el logro de los objetivos curriculares previstos. Esta sería la evaluación individual por escrito que sería enriquecida por las oportunas anotaciones del profesor del desempeño de los estudiantes en cuanto a responsabilidad y compromiso ante las actividades desarrolladas. La evaluación grupal se emite por el documento Word con las respuestas a la Guía Didáctica, donde puede evaluarse un componente creativo e innovador.

Basado en lo antes referido, se mide el nivel de satisfaccioón que tienen los docentes al aplicar el Solver de Excel en la Programación Lineal y teniendo en cuenta el desarrollo del aprendizaje en los estudiantes de Contabilidad y Finanzas, para ello se hace uso de la lógica de neutrosófica y técnica de Iadov, [4]. La técnica de IADOV se utiliza, tal como plantea el método original, los criterios relacionados de respuestas a preguntas intercaladas cuya relación el sujeto desconoce, al mismo tiempo las preguntas no relacionadas o complementarias sirven de introducción y sustento de objetividad al encuestado que las utiliza para ubicarse y contrastar las respuestas.

El resultado de estas preguntas interactúa a través de lo que se denomina el "Cuadro Lógico de Iadov", en el presente trabajo se combina la satisfacción de los encuestados con la introducción de la estimación neutrosófica para buscar solución a los problemas de indeterminación que aparecen universalmente en las

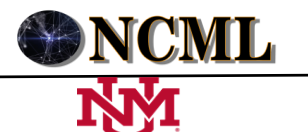

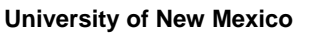

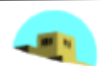

evaluaciones de las encuestas y de otros instrumentos, aprovechando no solo las posiciones encontradas y opuestas si no las neutras o ambiguas. Partiendo que toda idea < A > tiende a ser neutralizada, disminuida, balaceada por las ideas, en clara ruptura con las doctrinas vinarias en la explicación y comprensión de los fenómenos.

# **2. Resultados**

Para constatar el cumplimiento de los objetivos de la propuesta, se controló la variable *analizar e interpretar la salida del Solver en la solución de un problema económico que se modela mediante la programación lineal*.

Para ello se tomó como muestra uno de los dos grupos escolares del Centro Universitario Municipal "Calixto García", se eligió como opción investigativa el cuasi-experimento debido a que sólo se contaba con un grupo escolar de 32 estudiantes para aplicar la propuesta. Se dividió en dos subgrupos: uno como grupo de control donde se aplicaría la misma tal como estaba previsto y el otro, compuesto por los estudiantes que escogieran la opción de formar una Comunidad de aprendizaje (CA) para la implementación de la propuesta.

En la aplicación del cuasi-experimento se pretende comprobar la hipótesis de que con el empleo de la propuesta se favorece el análisis e interpretación de la salida del Solver en la solución de un problema económico que se modela mediante la programación lineal. De modo que la variable independiente es la propuesta y la variable dependiente, el nivel de desarrollo alcanzado por los estudiantes el análisis e interpretación de resultados del Solver.

A los estudiantes se les explicó la necesidad de la cooperación de ellos para validar una propuesta para la enseñanza de la Programación Lineal con el fin de fortalecer su formación, para lo cual se debía conformar un subgrupo de 16 miembros como grupo experimental para aplicar una propuesta. Este subgrupo de inicio adolecía del mínimo de miembros requeridos (30) pero se valoró que esto no afectaba su buen desempeño dado a que el objeto de estudio orientado no era extenso.

Debido a que la selección no era aleatoria se analizó la composición de cada subgrupo en cuanto a un factor que se considera de mucha influencia sobre la variable dependiente: el rendimiento académico (RA). Sin embargo, los subgrupos resultaron bastante balanceados en cuanto al RA, lo cual se muestra en el gráfico 1 y 2 respectivamente.

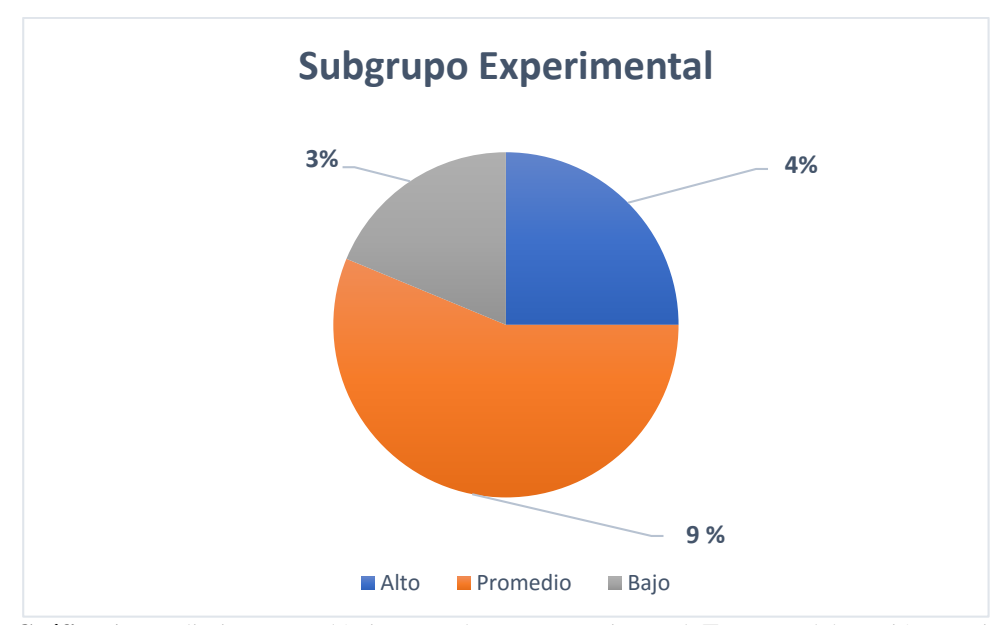

**Gráfico 1**. Rendimiento Académico en subgrupo Experimental. **Fuente**: Elaboración Propia

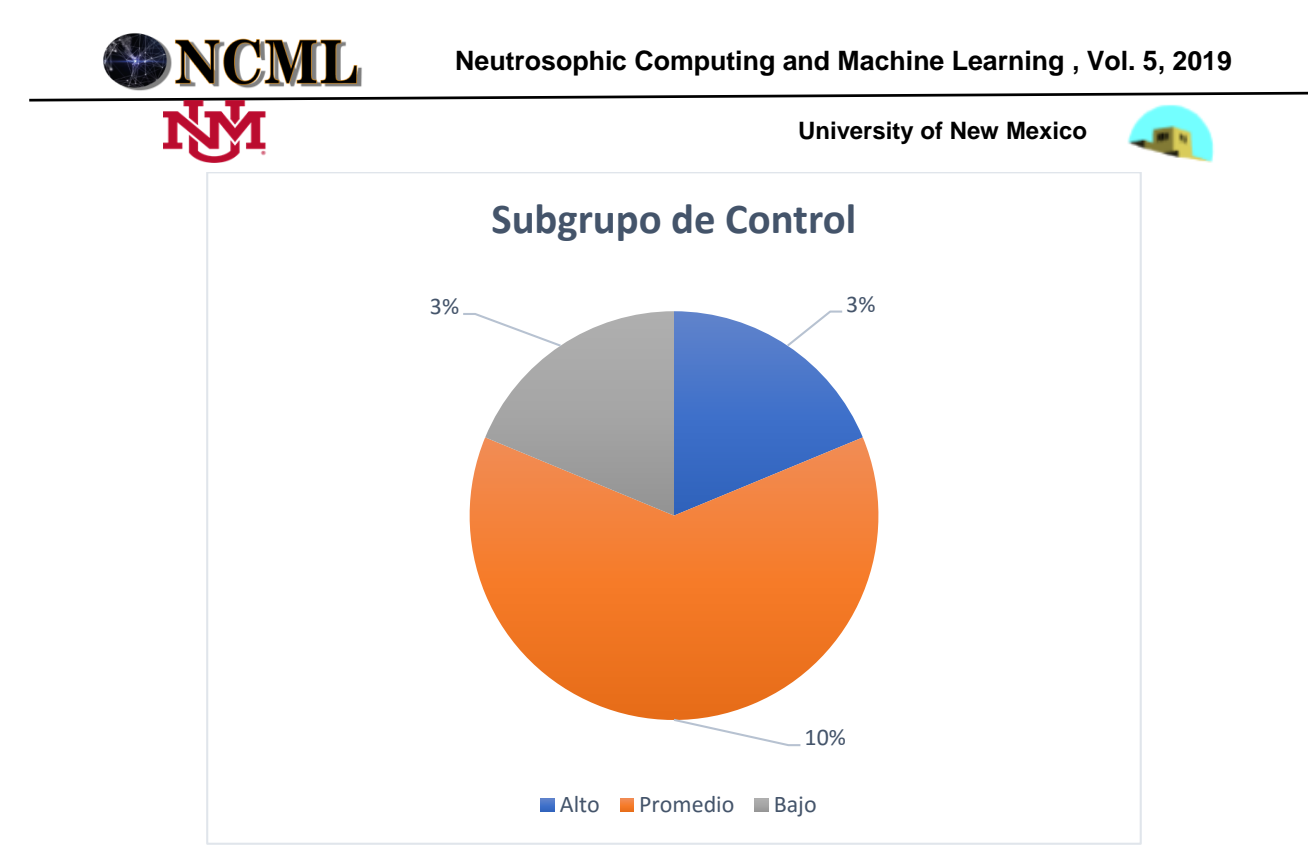

**Gráfico 2**. Rendimiento Académico en subgrupo Control. **Fuente:** Elaboración propia.

Posteriormente se formaron cuatro grupos interactivos, balanceados en cuanto a RA y teniendo en cuenta que en uno de ellos hubiera estudiantes con destrezas en la computación para que cubriera las necesidades de procesamiento de la información del subgrupo interactivo. A ambos subgrupos se les aplicó una medición final o pos prueba y posteriormente se realiza una comparación entre la pos prueba de los subgrupos experimental y de control. De modo que el diseño del cuasi experimento es se siguió según las expresiones 1 y 2.

$$
E \text{ Apar. } x \text{ 01 (Apar.} = \text{Apareado}) \tag{1}
$$

 $\mathcal{C}$  Apar.  $-\mathcal{O}2$  (2)

Donde:

E y C se refieren a los subgrupos experimental y de control, respectivamente. La característica de apareamiento significa que no se aplicó el azar en la selección de los subgrupos, sino que estos están aparejados en cuanto a ciertos factores (fundamentalmente el RA) que se considera que inciden en la variable dependiente. La letra O indica mediciones y la X significa introducción o aplicación de la variable independiente o propuesta.

El instrumento aplicado como pos prueba, cuya calificación es sobre la base de 5 puntos, permitió medir el estado alcanzado por ambos subgrupos en el análisis e interpretación de resultados del Solver por parte de los estudiantes. En el gráfico 1 muestra los avances logrados por el subgrupo experimental con respecto al de control. Sin embargo, para reforzar el análisis de los resultados se aplicó la prueba no paramétrica de Mann-Whitney con un nivel de significación del 5%, para comparar los puntajes de la pos prueba en ambos subgrupos. La pertinencia de esta prueba para esta situación está dada en que no se requiere conocer la distribución que sigue la población y la variable está en escala ordinal. En el gráfico 2 se muestran los resultados de la pos prueba en el cuasi experimento.

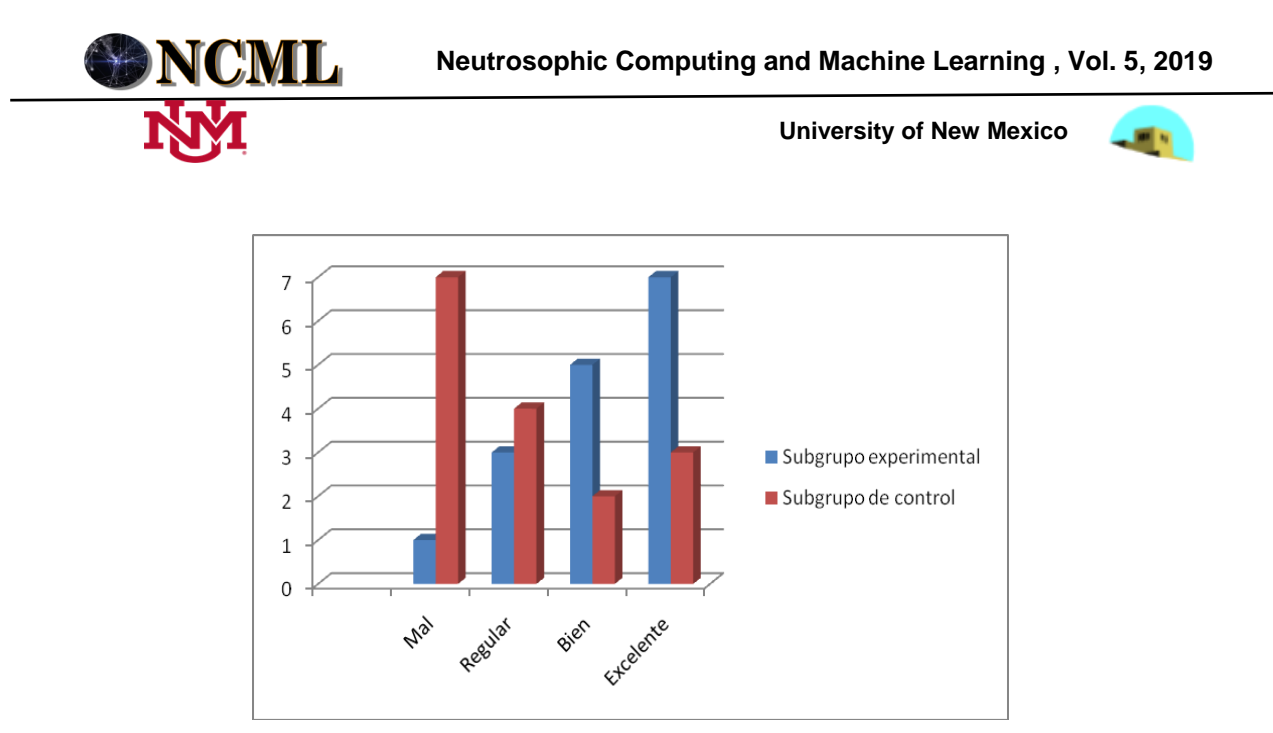

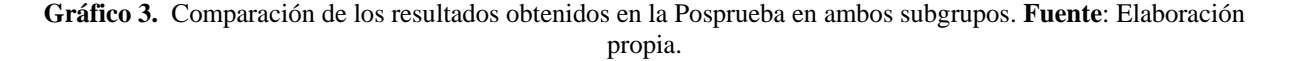

Para la aplicación de la prueba estadística de Mann-Whitney se declararon como hipótesis:

 $H_0$ : Las diferencias observadas entre las calificaciones de los subgrupos experimental y de control se deben al azar.

H<sub>1</sub>: Las calificaciones del subgrupo experimental son más altas y diferentes que las observadas en el subgrupo de control.

Luego de aplicada la prueba estadística se pudo observar que existe un aumento significativo en cuanto a las calificaciones del subgrupo experimental respecto al de control, por lo cual que se puede inferir que el nivel de desarrollo alcanzado en el análisis e interpretación de resultados del Solver por parte de los estudiantes es superior en el subgrupo donde se aplicó la propuesta.

En lo referente a la aplicación de la prueba estadística seleccionada, esta dio como resultado que el valor del parámetro U de Mann-Whitney es igual a 64 y le corresponde un valor de p igual a 0,013. Si se compara el valor de p con el nivel de significación de la prueba (0,05) se puede notar que el primero es mucho menor que el último, por lo que se decide rechazar  $H_0$  y aceptar  $H_1$ .

Con la prueba estadística se obtiene como resultado que existe un aumento significativo en el nivel alcanzado por los estudiantes subgrupos en el análisis e interpretación de resultados del Solver por parte de los estudiantes a través de la instrumentación de la propuesta.

Se realiza una encuesta a los docentes que imparten la asignatura de programación lineal en las carreras de Contabilidad y Estadística, con el objetivo de medir el nivel de satisfacción que poseen en cuanto al desarrollo del aprendizaje de los estudiantes, para ello se consideró una muestra de 21 sujeto. La encuesta se elaboró con 7 preguntas, tres preguntas cerradas intercaladas en cuatro preguntas abiertas; de las cuales 1 cumplía la función introductoria y tres funcionaban como reafirmación y sustento de objetividad al encuestado.

El cuestionario empleado en constaba de un total de cinco preguntas, de ella tres cerradas y dos abiertas. Las tres preguntas cerradas se corresponden con el "Cuadro lógico de Iadov", el cual se presenta adaptado a la presente investigación y se muestra en la tabla 1.

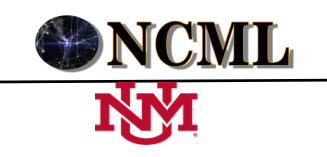

 **University of New Mexico**

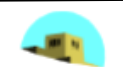

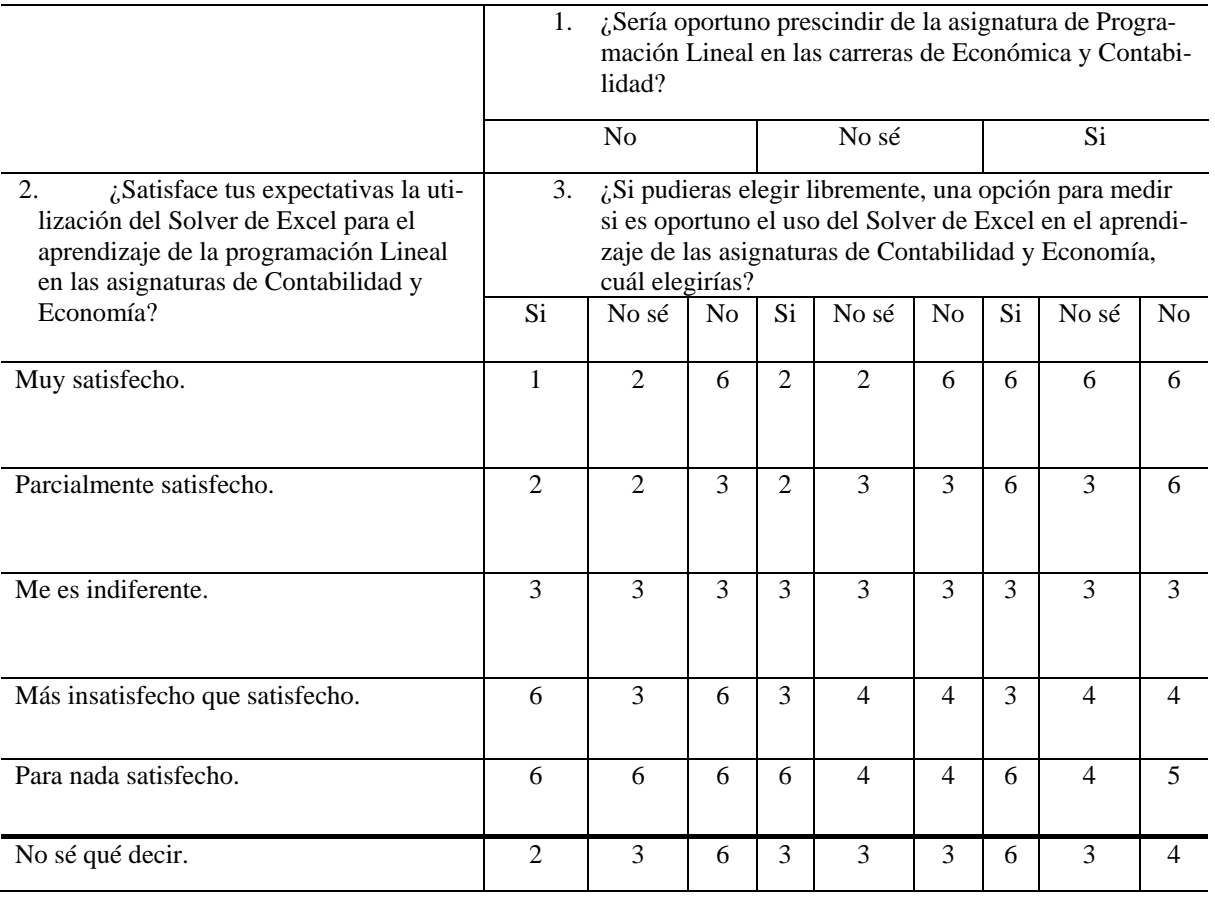

**Tabla 1.** Cuadro lógico de V.A. Iadov para medir el nivel de satisfacción de los docentes que imparten la asignatura de Programación Lineal, utilizando el Solver de Excel. **Fuente:** Elaboración propia.

El número resultante de la interrelación de las tres preguntas indica la posición de cada encuestado en la escala de satisfacción, o sea su satisfacción individual. Esta escala de satisfacción es expresada mediante números SVN. La definición original de valor de verdad en la lógica neutrosófica es mostrado a continuación [5].

Sean N =  $\{(T,I,F): T,I,F \subseteq [0,1]\}$ n, una valuación neutrosófica es un mapeo de un grupo de fórmulas proposicionales a N, y por cada sentencia p tenemos:

$$
v(p) = (T, I, F) \tag{3}
$$

Con el propósito de facilitar la aplicación práctica a problemas de la toma de decisiones y de la ingeniería, se realizó la propuesta de los conjuntos neutrosóficos de valor único [5] (SVNS por sus siglas en inglés) los cuales permiten el empleo de variable lingüísticas [6] lo que aumenta la interpretabilidad en los modelos de recomendación y el empleo de la indeterminación.

Sea X un universo de discurso. Un S VNS A sobre X es un objeto de la forma.

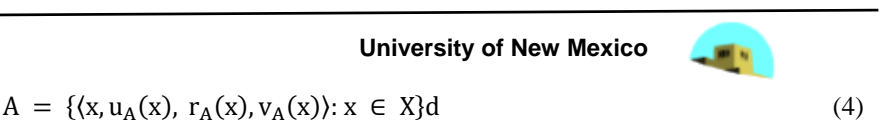

Dónde:

$$
uA(x): X \to [0,1], rA(x): X \to [0,1] \ y \ vA(x): X \to [0,1]
$$

con

$$
0 \le uA(x) + rA(x) + vA(x) : \le 3, \text{ para todo } x \in X.
$$

El intervalo  $uA(x)$ ,  $rA(x)$  y  $vA(x)$  representa la membresía a verdadero, indeterminado y falso de x en A, respectivamente. Un número SVN, para medir si las irregulares en el ámbito jurídico internacional relativa a los derechos humanos afecta los trabajadores migrantes en Ecuador, en el presente estudio, es expresado como  $A = (a, b, c)$ , donde  $a, b, c \in [0,1], y + b + c \leq 3$ . Los números SVN, que se obtienen, son de utilidad para los sistemas de recomendación.

Para analizar los resultados, se establece una función de puntuación. Para ordenar las alternativas se utiliza una función de puntuación [7] adaptada:

$$
s(V) = T - F - I \tag{5}
$$

En el caso de que la evaluación corresponda a la indeterminación (no definida) (I), se desarrolló un proceso de desneutrosoficación como lo propusieron Salmerona y Smarandache [8]. En este caso,  $I \in [-1,1]$ . Finalmente, trabajamos con el promedio de los valores extremos  $I \in [0,1]$  para obtener uno simple valor.

$$
\lambda\big(\big[a_1, a_2\big]\big) = \frac{a_{1+}a_2}{2} \tag{6}
$$

Donde vi se corresponde con la importancia de la fuente. Esta propuesta permite llenar un vacío en la literatura de las técnicas de Iadov, extendiéndola para tratar con la indeterminación y la importancia del usuario debido a la experiencia o cualquier otra razón [9].

Basado en lo antes referido, para medir la satisfacción individual de cada encuestado se utilizó la escala de satisfacción individual que se muestra en la tabla 2.

| <b>Expresión</b>                | Número SVN      | Puntuación |
|---------------------------------|-----------------|------------|
| Clara Satisfacción              | (1, 0, 0)       |            |
| Más satisfecho que insatisfecho | (1, 0.25, 0.25) | 0.5        |
| No definido                     |                 |            |
| Mas insatisfecho que satisfecho | (0.25, 0.25, 1) | $-0.5$     |
| Clara insatisfacción            | (0,0,1)         | - 1        |
| Contradictoria                  | (1,0,1)         |            |

**Tabla 2**. Escala de satisfacción individual. **Fuente**: [4].

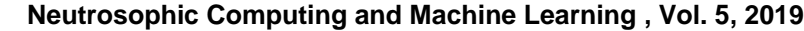

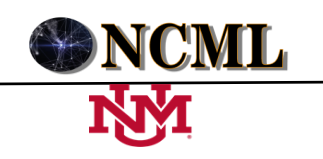

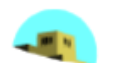

El resultado al aplicar la técnica de IADOV a los criterios arrojados en la encuesta para medir el nivel de satisfacción que poseen los docentes, que imparten la asignatura de Programación Lineal en las carreras de Contabilidad y Economía, en cuanto al aprendizaje que se obtiene con la utilización del Solver de Excel, es el que se muestra en la tabla 3.

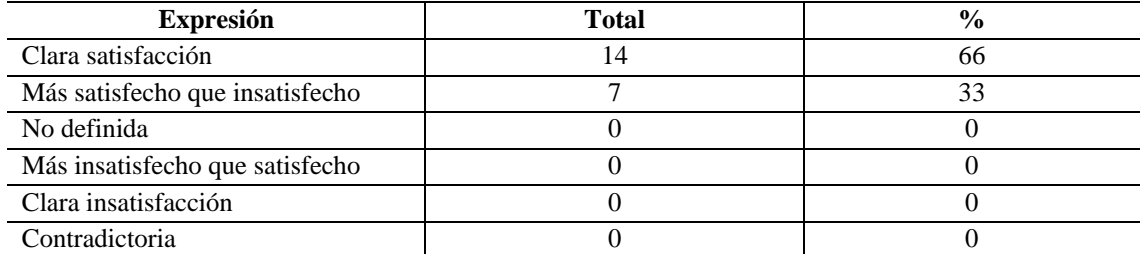

**Tabla 3.** Resultados de la aplicación de la técnica de IADOV para medir el nivel de satisfacción que poseen los docentes. **Fuente:** Elaboración propia.

Se realiza el cálculo de la puntuación y se determina el cálculo de Iadov, el cual, para el presente trabajo, se le asignó un valor en el vector de pesos igual  $w_1 = w_2 = \cdots = w_i = 0.048$ . El resultado final que arroja el método es ISG =0.85. Valor que representa una alta satisfacción de los docentes en cuanto al aprendizaje de los estudiantes.

# **Conclusiones**

En la aplicación de esta propuesta en el Centro Universitario Municipal (CUM) "Calixto García" de la Universidad de Holguín, Cuba, en el primer semestre del tercer año de la carrera Contabilidad y Finanzas, se llegó a las siguientes conclusiones:

El aprendizaje realizado en interacción social combinado adecuadamente con los recursos informáticos, contribuye a que los estudiantes obtengan una mayor asimilación de los contenidos. En la experiencia de la aplicación del Solver del Excel a la resolución de problemas de programación lineal se pudo constatar que la misma abre una dimensión para elaborar y verificar conjeturas acerca de las variaciones que experimenta la función objetivo ante modificaciones de los parámetros de entrada al Solver. Con ello se logró una mayor comprensión de los conceptos implicados y se consolidó la interpretación económica de los resultados.

Por otra parte, se pudo verificar que los estudiantes resolvieron sus dificultades individuales entre ellos con el apoyo mínimo del profesor, el cual fungió como moderador y guía de las actividades. Se logró que los estudiantes adquirieran una mayor confianza de sus propias potencialidades y las de sus compañeros para resolver tareas en grupo en un ambiente cooperativo.

El proceso de medición del nivel de satisfacción que poseen los docentes, que imparten la asignatura de Programación Lineal, en las carreras de Contabilidad y Economía, en cuanto al aprendizaje que se obtiene con la utilización del Solver de Excel, realizado a través de la técnica de Iadov neutrosófico, expresó cuantitativamente un alto índice de satisfacción.

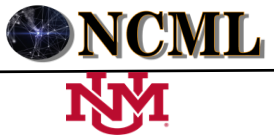

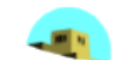

# **Bibliografía**

- [1]. Pérez, B. Programa y P1 de la asignatura investigación de operaciones (CPE). (2010), Holguín, en soporte digital. Red Utopía y Educación (2006). Grupos Interactivos. Recuperado 10, 2018, de <http://www.utopiayeducacion.com/2006/06/grupos-interactivos.html>
- [2]. Blanco, R. Presupuestos de Vigotsky y la Formación de conceptos. (2007), Universidad de Camagüey, Cuba. Recuperado 06, 2016, de<http://www.monografias.com/>
- [3]. Escalona, M. Los ordenadores en el proceso de enseñanza–aprendizaje de las ciencias. Fundamentos para su utilización. (2007), Revista Iberoamericana de Educación, 1–12.
- [4]. Batista, N. Valcárcel, N., Leyva-Vázquez, M., Smarandache, F. Validation of the pedagogical strategy for the formation of the competence entrepreneurship in high education through the use of neutrosophic logic and IADOV technique. (2018), Neutrosophic Sets and Systems, Vol. 22, 2018, University of New Mexico.
- [5]. Wang, H., F. Smarandache, R. Sunderraman, and Y.Q. Zhang, Interval Neutrosophic Sets and Logic: Theory and Applications in Computing: Theory and Applications in Computing. 2005: Hexis
- [6]. Vázquez, M.Y.L., K.Y.P. Teurel, A.F. Estrada, and J.G. González, Modelo para el análisis de escenarios basados en mapas cognitivos difusos: estudio de caso en software biomédico. Ingenieria y Universidad: Engineering for Development, 2013. 17(2): p. 375-390
- [7]. Wang, J.-q., Y. Yang, and L. Li, Multi-criteria decision-making method based on single-valued neutrosophic linguistic Maclaurin symmetric mean operators. Neural Computing and Applications, 2018. 30(5): p. 1529-1547.
- [8]. Salmerona, J.L. and Smarandache, F. Redesigning Decision Matrix Method with an indeterminacy-based inference process. Multispace and Multistructure. Neutrosophic Transdisciplinarity (100 Collected Papers of Sciences), 2010. 4: p. 151.
- [9]. Biswas, P., Pramanik, S. and Giri, B.C. TOPSIS method for multi-attribute group decision-making under singlevalued neutrosophic environment. Neural computing and Applications, 2016. 27(3): p. 727-737.